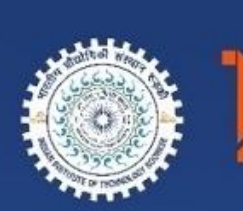

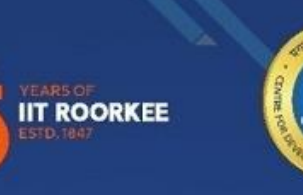

सीडीक<br>CDAC<br>स्वरं न केल्ल

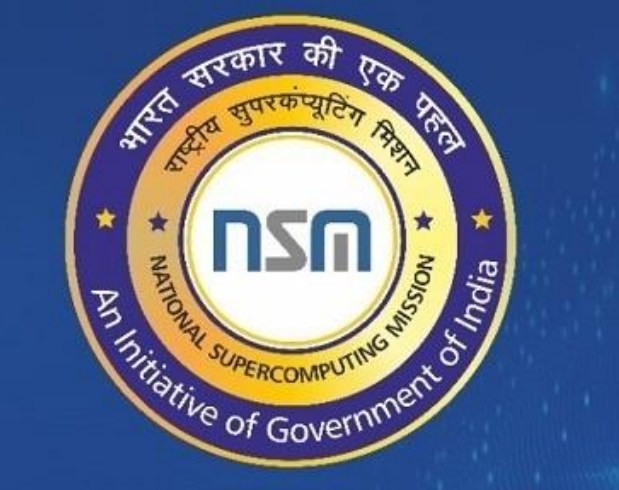

DISIE Ganga

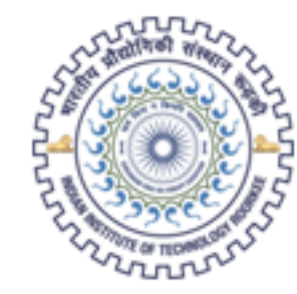

# भारतीय प्रौद्योगिकी संस्थान रूड़की Indian Institute of Technology Roorkee

# **PARAM GANGA (HPC) PORTAL ICC IITR**

**USER MANUAL**

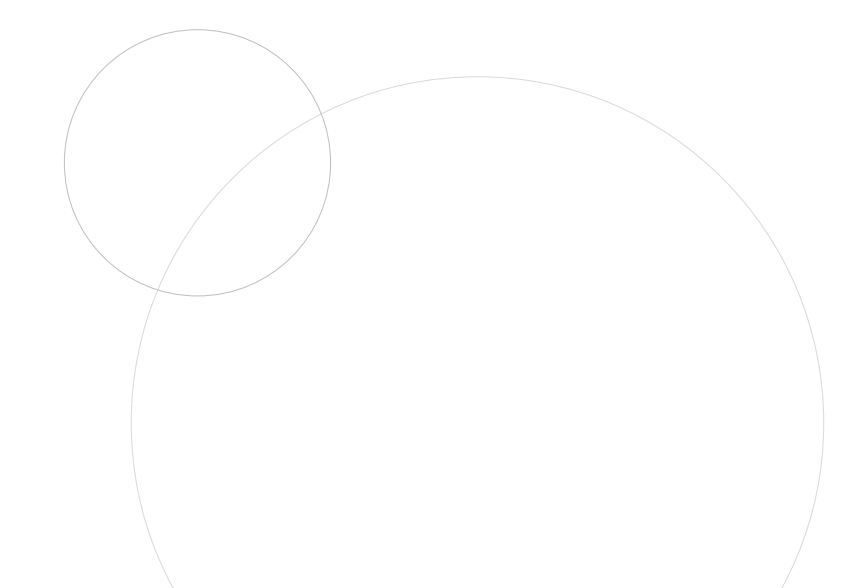

## **LOGIN**

- User should enter valid IITR Email ID and click Send OTP button.
- System will send an OTP to the entered Email ID.
- **Enter that OTP in Required OTP section** and click LOGIN button.
- **If valid OTP entered, it will open** student's dashboard shown in next page.
- No need of any password.

**PARAM GANGA (HPC) PORTAL, ICC IITR**

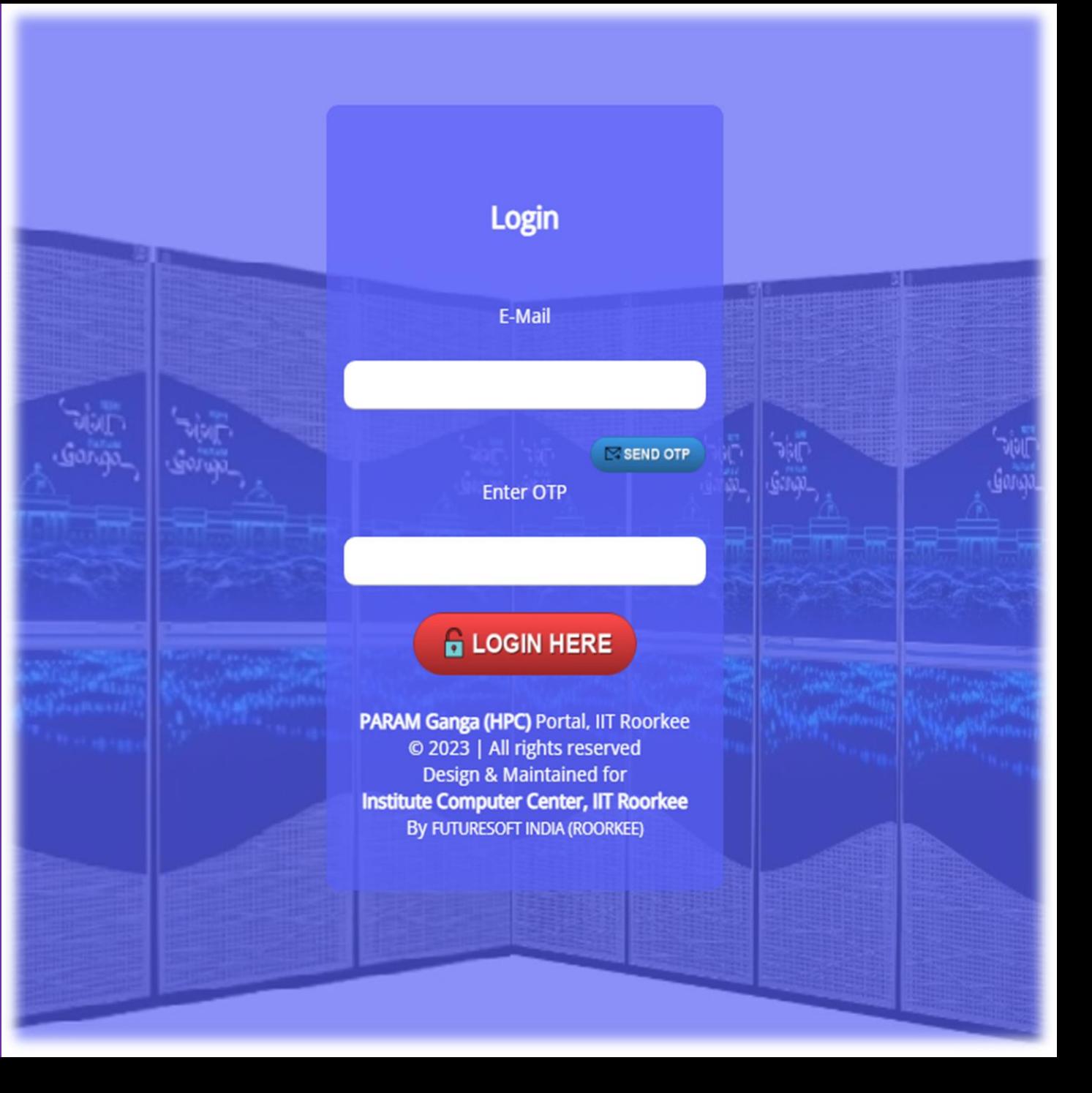

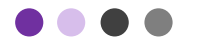

#### **USER DASHBOARD**

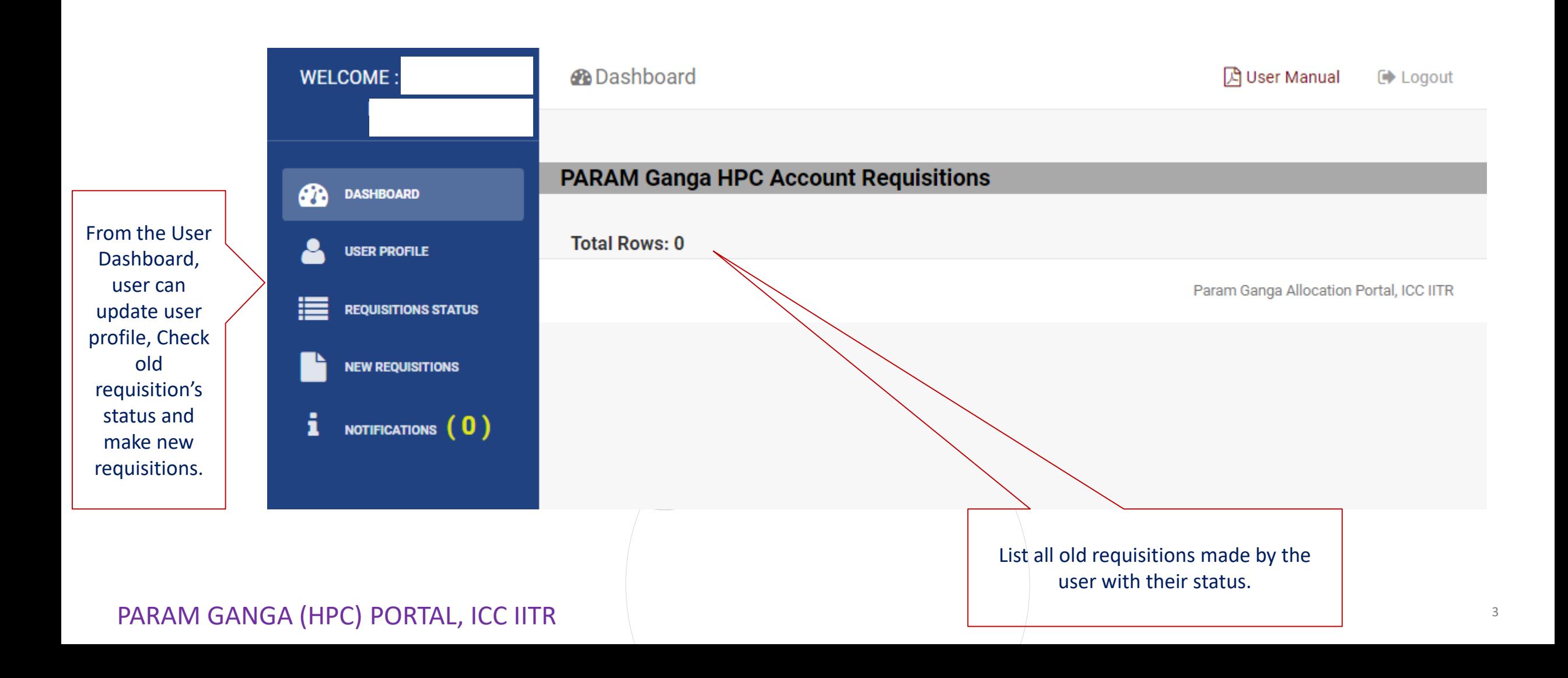

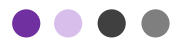

#### **STUDENT PROFILE**

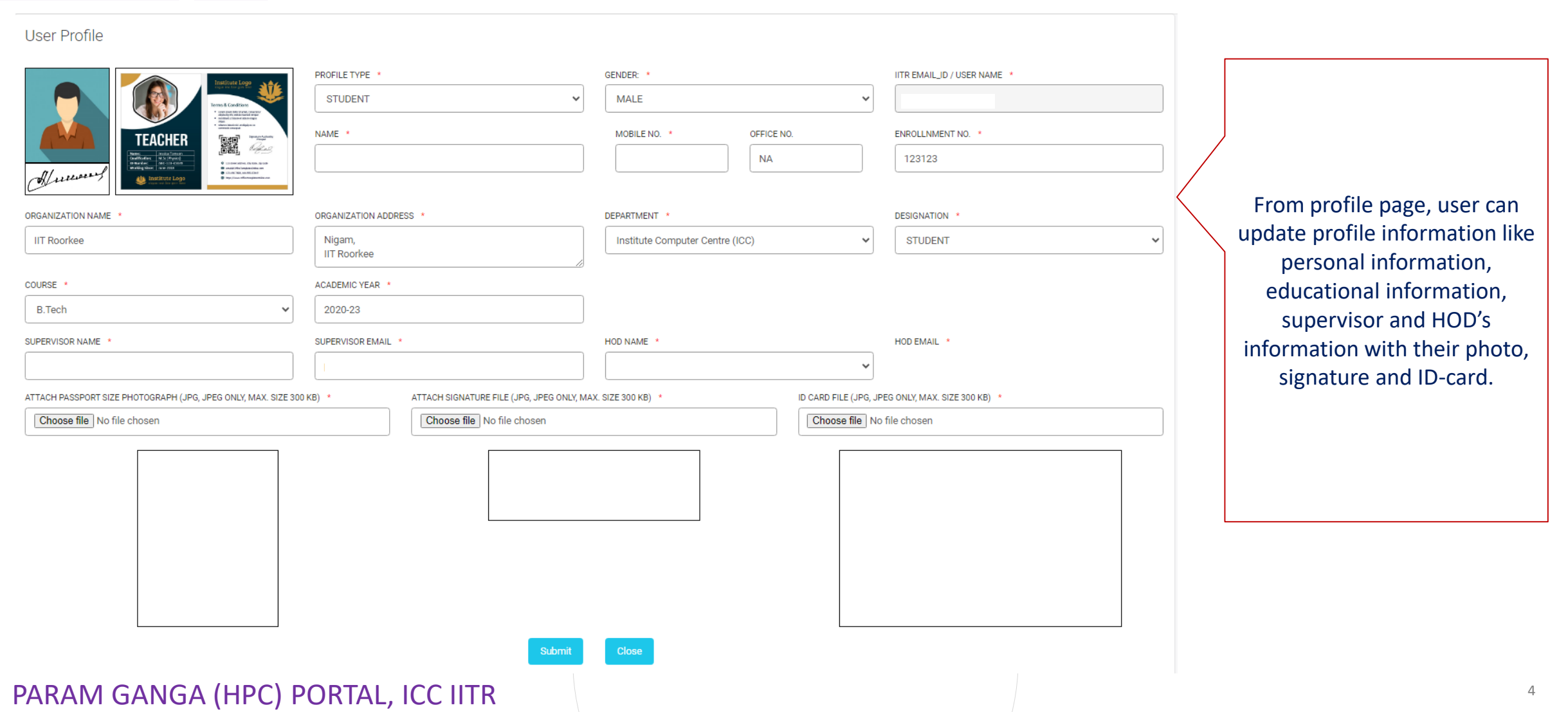

### **NEW REQUISITION (UNDERTAKING)**

Before submitting any requisition user has to accept undertaking.

Only after accepting undertaking, user can submit any requisition.

#### PARAM Ganga HPC facility usage policies: (In case of any issue call: 4545, Email : gangasupport@iitr.ac.in)

- 1. The Resources provided to you on PARAM Ganga facility should not be used for any commercial purpose i.e., it is restricted for the academic use like research projects, academic projects, NSM projects, NSM approved MSME projects and scientific projects.
- 2. Sharing your login credentials with some third person will revoke the responsibility of PARAM Ganga administration committee for data theft and your account will also be disabled. The third person will also be held accountable for misusing the PARAM Ganga facility.
- 3. It is strictly recommended that you should not run jobs on login node and any such incident reported will result in cancellation of the job and any repeat action will result in closure of your account.
- 4. You will be responsible for informing the PARAM Ganga administration about your project completion, project cancellation and moving or copying data related to your project from PARAM Ganga.
- 5. You will be solely responsible for keeping your password strong and safe.
- 6. If found in any engagement or promotion of activities like hacking, reverse-engineering, violating intellectual property rights on or using the PARAM Ganga facility, you will be barred from having account on any Supercomputer setup under the National Supercomputing Mission.
- 7. The facility is built with least downtime requirement; however, it depends on various factors like Hardware reliability, Power outage, network outage, scheduled maintenance due to which the facility could be unavailable completely/partially. Notification of all scheduled / unscheduled maintenance will be made known to the users via Website, Email, broadcast message, newsgroups etc.
- 8. This facility will not be used for any purpose connected with Chemical or Biological or Nuclear weapons or missiles capable of delivering such Weapons.
- 9. Acknowledging the usage of the facility is mandatory.
- 10. If you use supercomputers and services provided under the National Supercomputing Mission, Government of India, please let us know of any published results including Student Thesis, Conference Papers, Journal Papers and patents obtained.
- 11. I acknowledge the above-mentioned usage policies & terms and conditions.

 $\Box$  I AGREE

**. . .** 

#### **NEW REQUISITION**

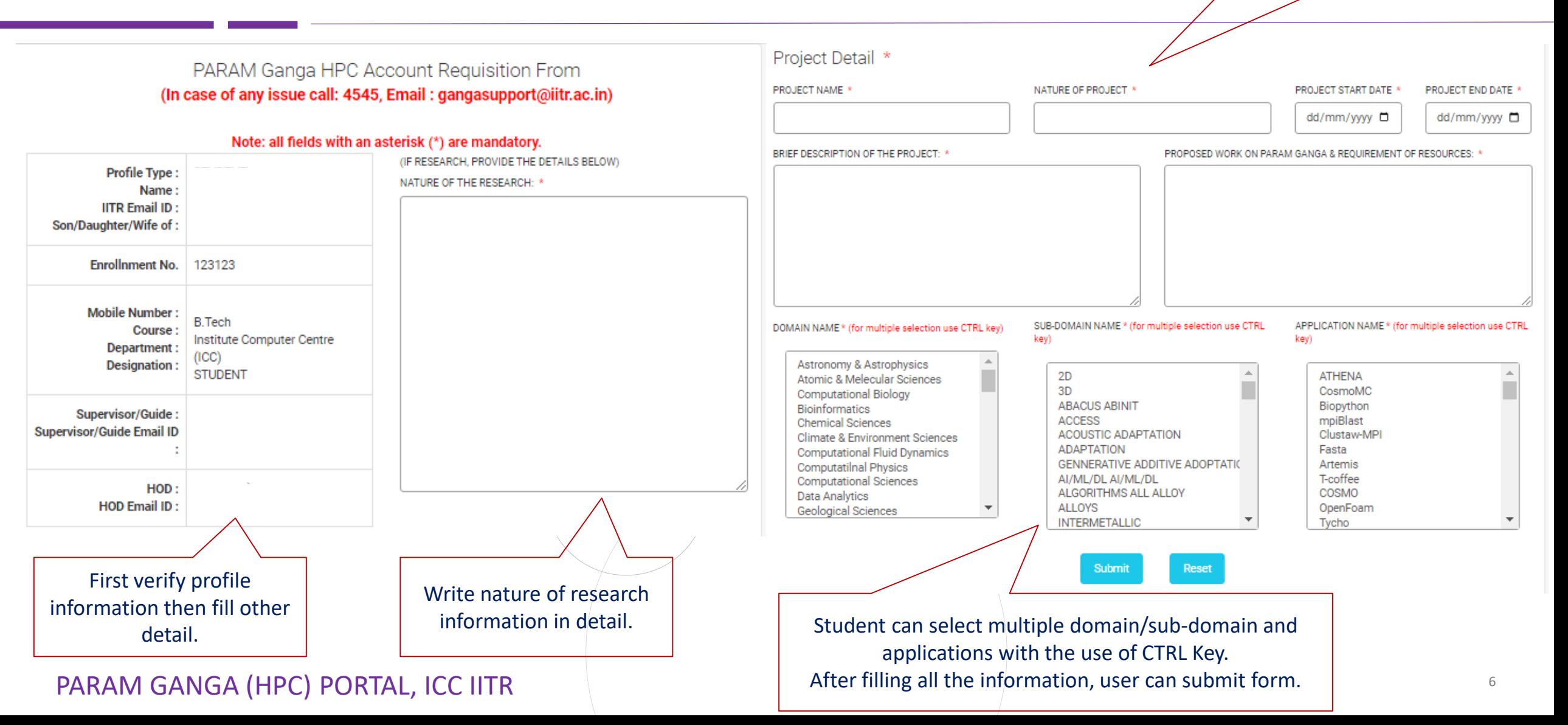

Fill all the required information correctly before submission of form.

#### **REQUISITION SUBMISSION CONFIRMATION**

- After successfully submission of requisition form, user will get a confirmation email.
- Next process will be verification by supervisor/guide selected by the user.
- After supervisor/guide verification HOD approval also required.
- As HOD will verify any requisition, it will receive at ICC's portal dashboard and also intimation at email.
- Final action will be taken by HPC admin @ ICC
- User will receive each action email
- If any verification email not received by the supervisor/HOD, user can **re-send** it from the list of requisition.

PARAM GANGA (HPC) PORTAL, ICC IITR

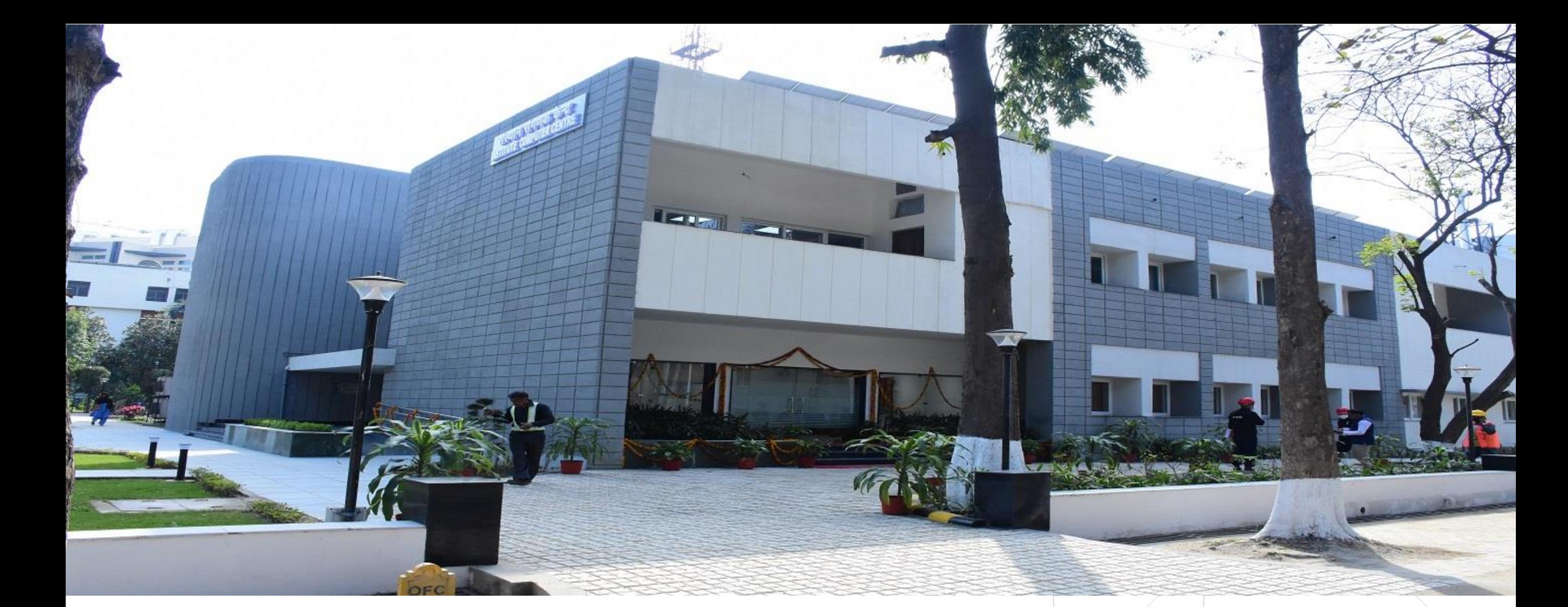

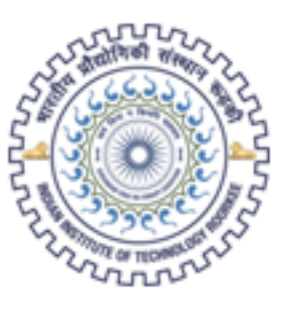

भारतीय प्रौद्योगिकी संस्थान रूड़की Indian Institute of Technology Roorkee

# **THANK YOU**

**Param Ganga (HPC) Portal, ICC IITR**